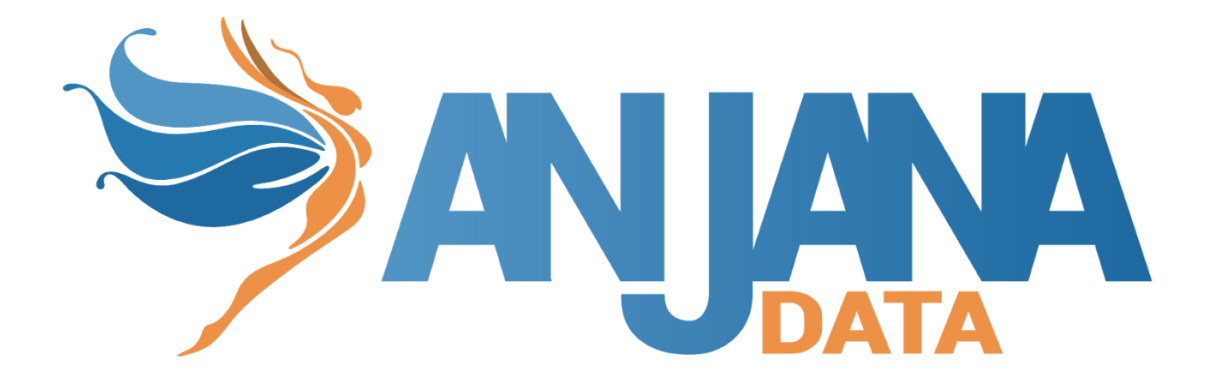

# Interceptor de Inventario

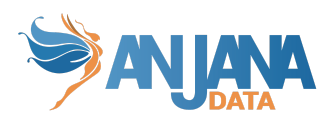

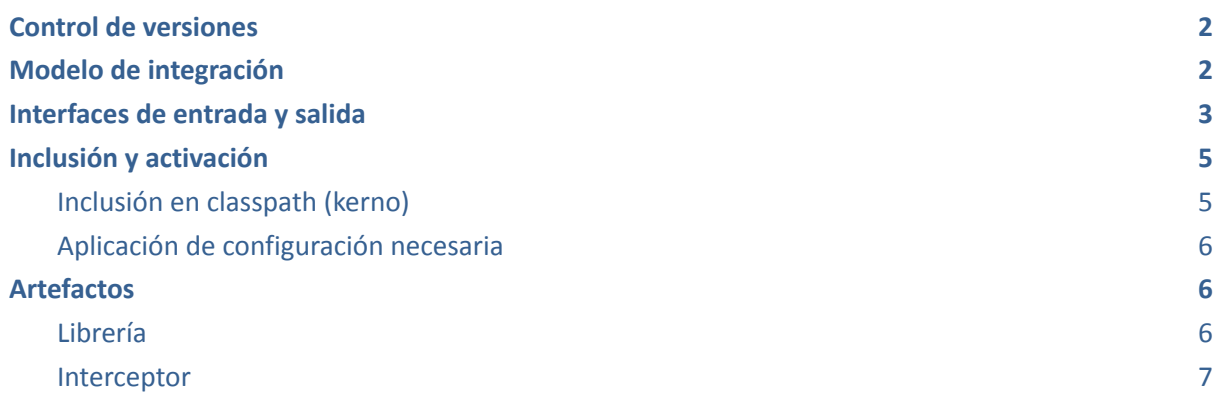

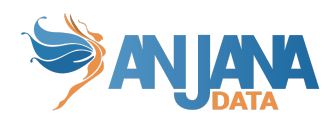

# <span id="page-2-0"></span>**Control de versiones**

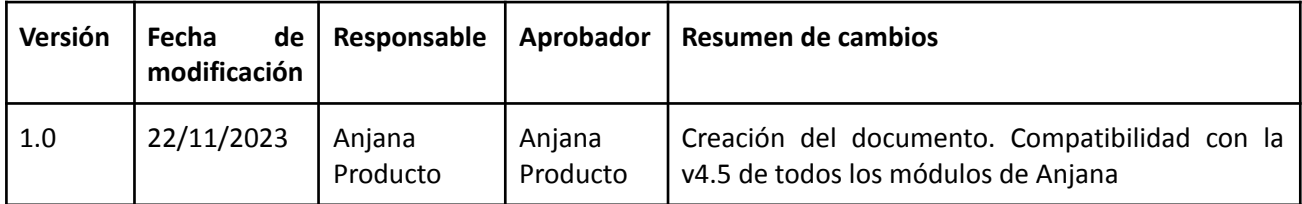

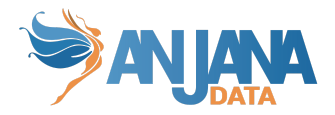

## <span id="page-3-0"></span>**Modelo de integración**

Se habilita en kerno un punto en el cual se pueden transformar valores de atributos incluidos en la plantilla.

La clase transformadora recibirá todo el objeto completo y deberá devolver ese mismo objeto pero con los valores de atributos transformados como se quiera y necesite.

No se puede añadir un atributo nuevo ni eliminar uno de los que ya contenga el objeto, en tal caso la ejecución fallará. Sólo se puede modificar el valor de un atributo; en caso de modificar cualquier otro parámetro, la ejecución fallará.

### <span id="page-3-1"></span>**Interfaces de entrada y salida**

El DTO de entrada y salida es el mismo, com.anjana.core.customers.model.EntityFormDTO, y está disponible en la librería pública customers-lib.

Dentro de este DTO se encuentra la propiedad entityAttributes, esta propiedad contiene una lista de AttributeDefinitionDTO. En este segundo DTO se puede hacer transformaciones en la propiedad value. El resto de atributos no se pueden modificar pero pueden ser de utilidad para la transformación que se necesite hacer.

Para más información se puede consultar la siguiente imagen con la información más detallada del DTO y todas sus propiedades:

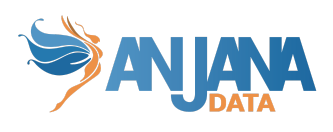

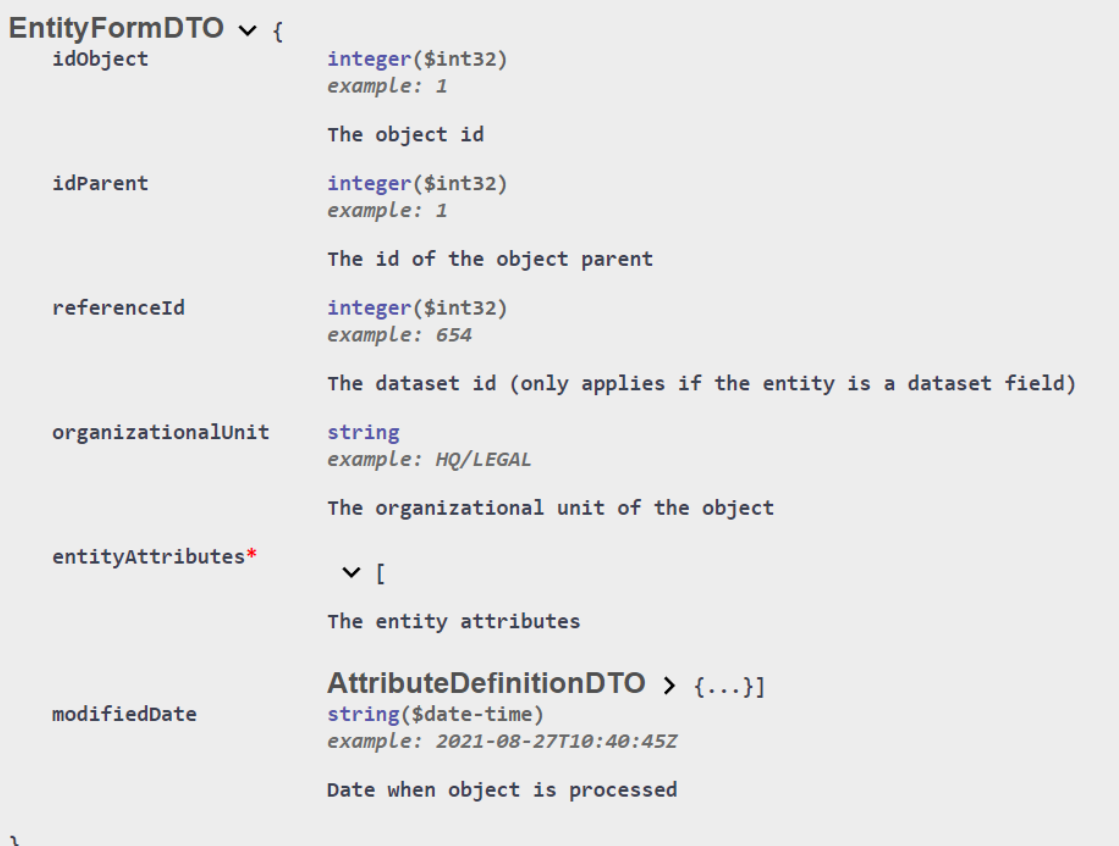

ر

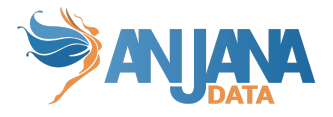

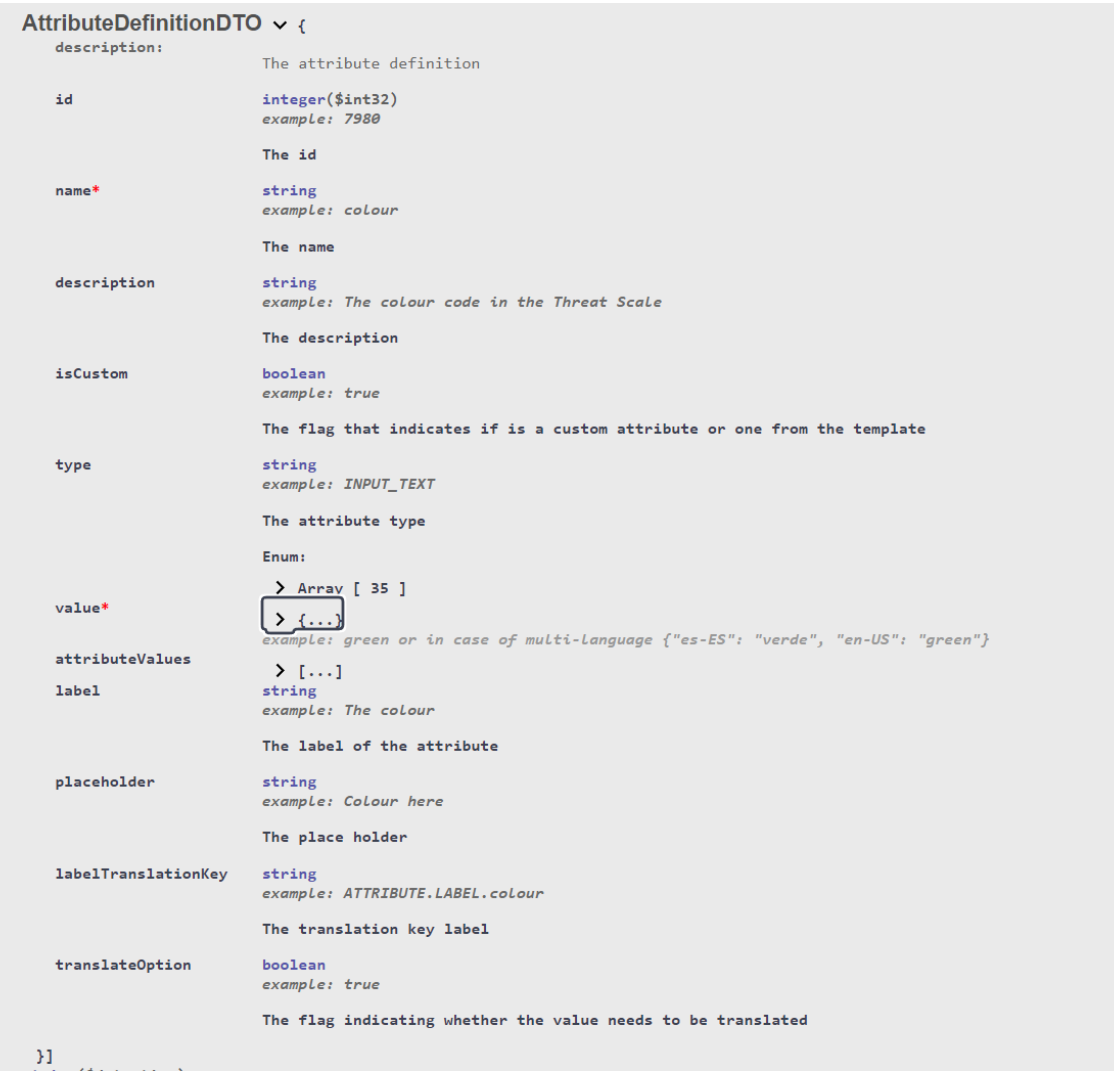

### <span id="page-5-0"></span>**Inclusión y activación**

#### <span id="page-5-1"></span>**Inclusión en classpath (kerno)**

Cambio en orden/entrypoint kerno

```
java -Xmx4G
-agentlib:jdwp=transport=dt_socket,server=y,suspend=n,address=5005
-javaagent:/opt/common/xjar-agent-hibernate.jar -jar
"/opt/kerno/kerno.jar"
--spring.config.import=configserver:http://edusaserver:8888
--spring.profiles.active=default --spring.cloud.config.failFast=true
```
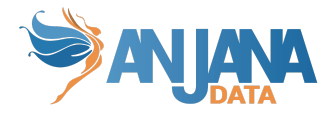

#### <span id="page-6-0"></span>**Aplicación de configuración necesaria**

Para habilitar la transformación de atributos se debe añadir la propiedad:  $aniana.$ transformation.enabled = true

Además se tiene que marcar cual es la paquetería y clase elegidas para hacer transformaciones con la propiedad (ejemplo):

```
anjana.transformation.className =
com.anjana.inventory.example.DescriptionCalculation
```
El jar de hermes-extra se ha introducido en el classLoader por código, por lo que es necesario incluirlo en la propiedad:

```
anjana.transformation.jarLocation =
"/opt/inventory-interceptor-example/inventory-interceptor-example.jar"
```
Si kerno se despliega en Windows, la ruta debe tener el siguiente formato:

```
"C://work/inventory-interceptor-example/target/inventory-interceptor-examp
le.jar"
```
### <span id="page-6-1"></span>**Artefactos**

#### <span id="page-6-2"></span>**Librería**

Para nuevos artefactos se usará la librería provista.

```
<dependency>
 <groupId>com.anjana.core</groupId>
 <artifactId>customers-library</artifactId>
 <version>4.5.0</version>
</dependency>
```
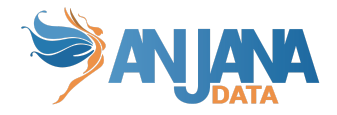

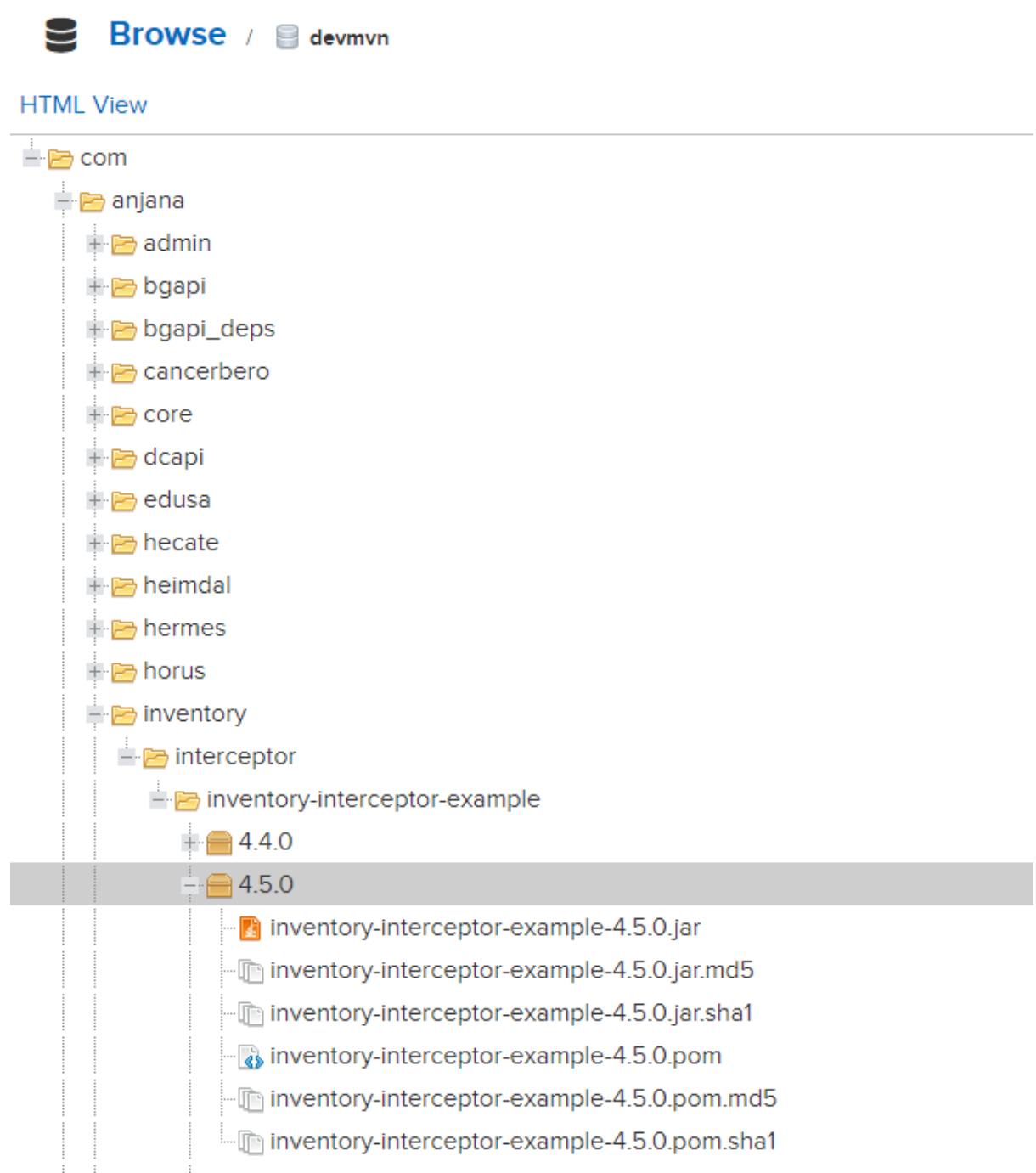

### <span id="page-7-0"></span>**Interceptor**

Se provee de un interceptor base para su uso o modificación, se proveerán las fuentes de dicho artefacto de ejemplo a petición del cliente.

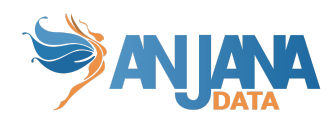

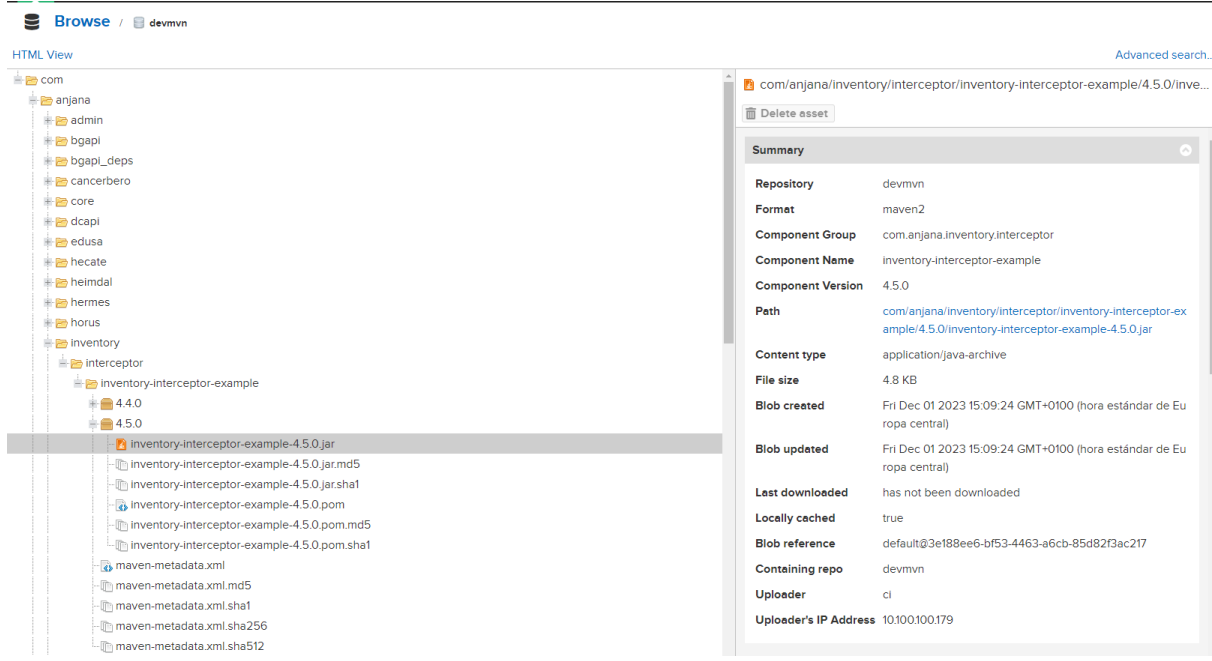